## **Introduzione al software SAS**

*Metodi Quantitativi per Economia, Finanza e Management*

*Esercitazione n°1*

#### Orario di ricevimento

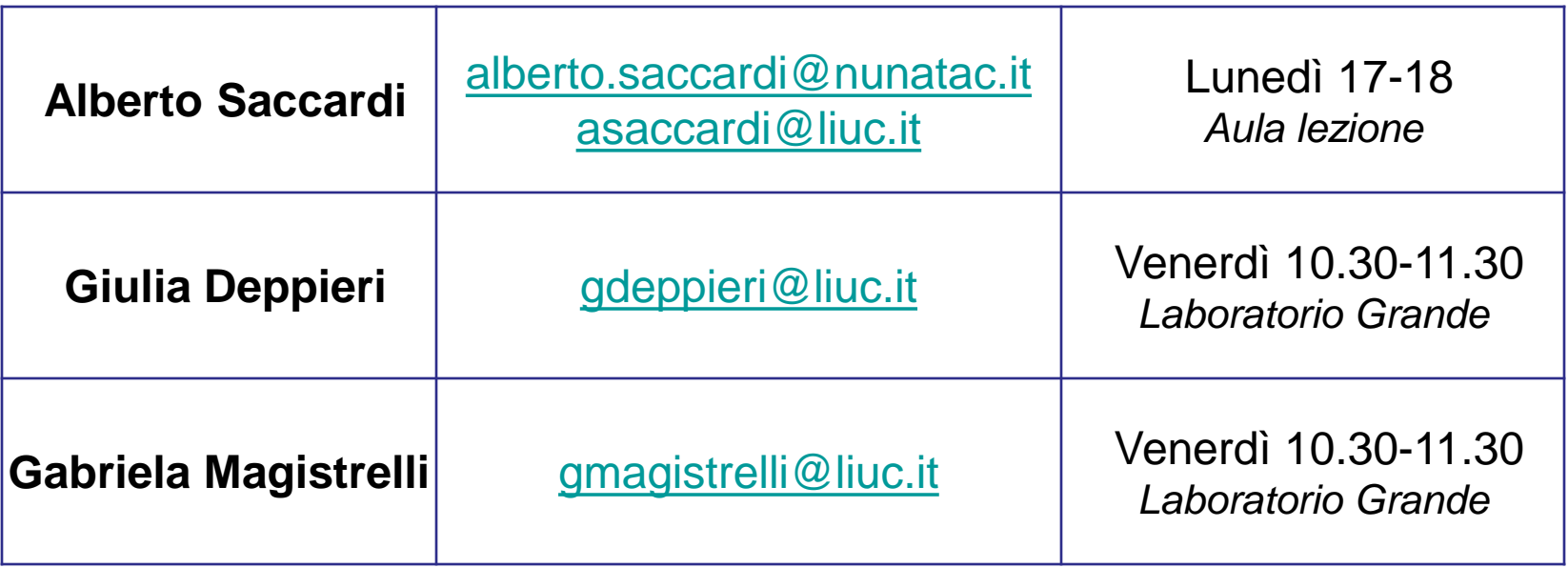

#### Suddivisione per Esercitazioni

**Venerdì ore 09.00 - 10.30** Studenti con iniziale cognome A - K.

**Venerdì ore 11.00 - 12.30** Studenti con iniziale cognome L - Z.

#### **Modalità d'esame:**

- **Frequentanti** (è necessario raggiungere il 70% di presenze tra lezioni/esercitazioni)
	- $\checkmark$  Lavoro di Gruppo (+ esercitazione facoltativa)
	- $\checkmark$  Test a risposte multiple (15 min)

#### **Non Frequentanti:**

- $\checkmark$  Test a risposte multiple (15 min)
- $\checkmark$  Test a domande aperte (45 min)

#### **Lavoro di Gruppo (min 3 – max 4 persone):**

- prova di natura applicativa prevista *solo* per i frequentanti;
- consiste nell'elaborazione e nell'analisi quantitativa (mediante l'utilizzo di SAS) di un set di dati raccolti mediante una **survey** opportunamente predisposta dal gruppo di lavoro oppure da dati provenienti da un database aziendale;
- qualora la prova abbia esito sufficiente, avrà validità di un anno accademico. Sono previsti al massimo 2 tentativi per la modalità frequentanti.
- la scelta della modalità «non frequentante» è irreversibile: non potranno più essere utilizzati eventuali tentativi residui da frequentante.

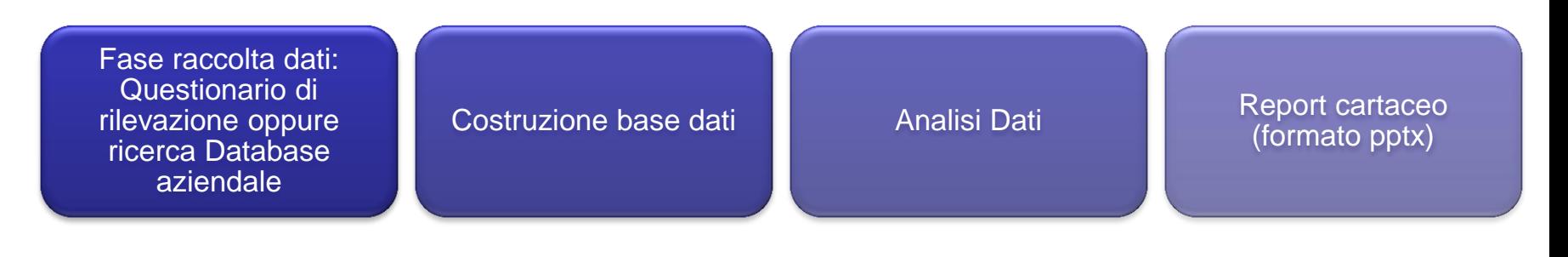

#### **Prova integrativa (facoltativa):**

- $\checkmark$  E' facoltativa: il Gruppo di Lavoro, composto per la realizzazione della Ricerca di Mercato, può decidere se svolgerla o meno;
- Consiste nell'esecuzione di un'esercitazione da svolgere a livello di gruppo: non è una prova individuale;
- La prova verrà valutata solo nel caso in cui il Lavoro di Gruppo abbia ottenuto una valutazione sufficiente;
- $\checkmark$  se correttamente eseguita, darà diritto ad un punto aggiuntivo alla valutazione finale individuale dei componenti del Gruppo di Lavoro.

Dataset contenente dati relativi al Rischio di Credito **fornito dai docenti**

Stima della probabilità di insolvenza di richiedenti di Prestiti Personali mediante Regressione Logistica

Report cartaceo (formato pptx) – **MAX 10 SLIDE**

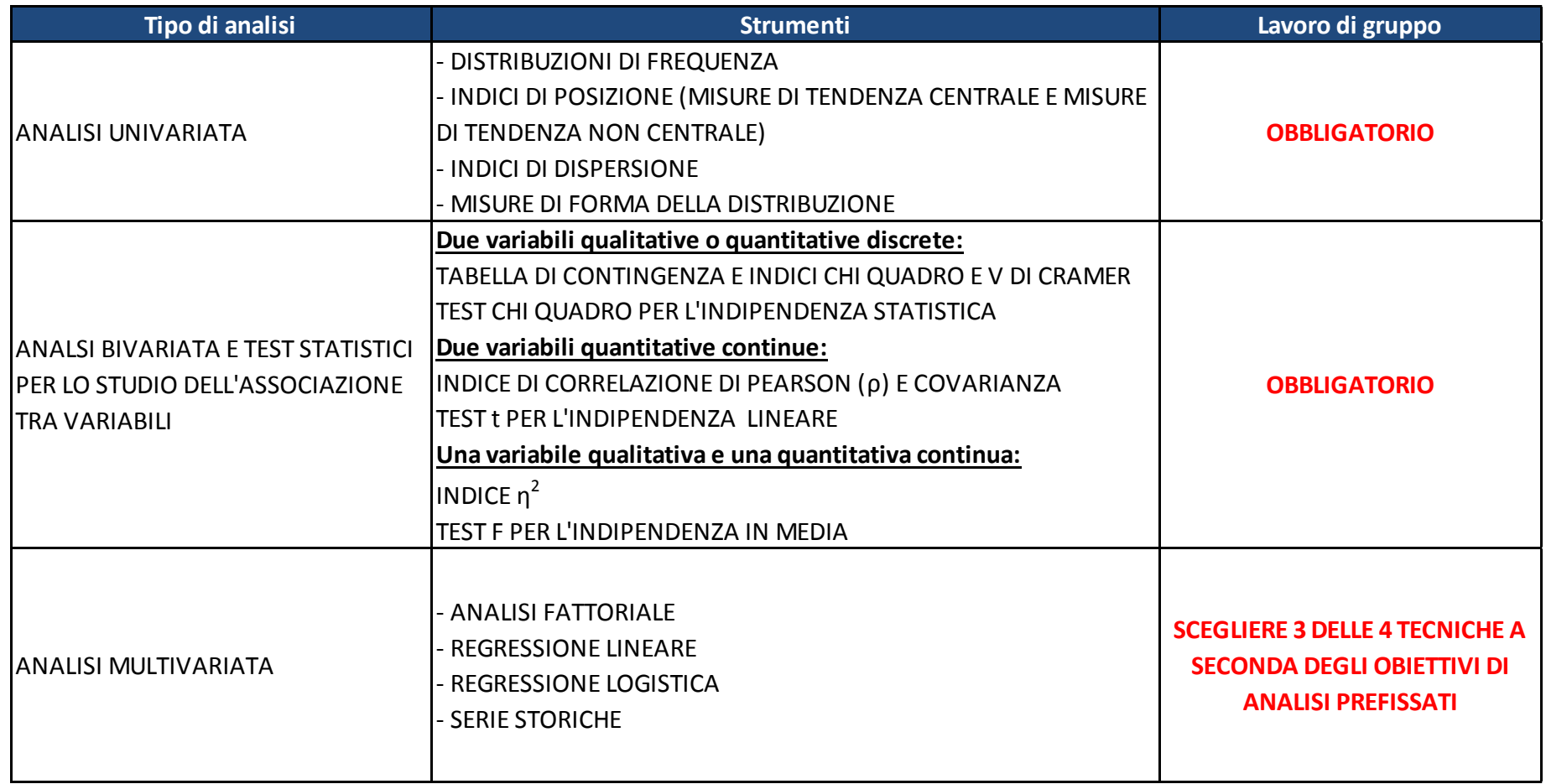

**Obiettivi di questa esercitazione**:

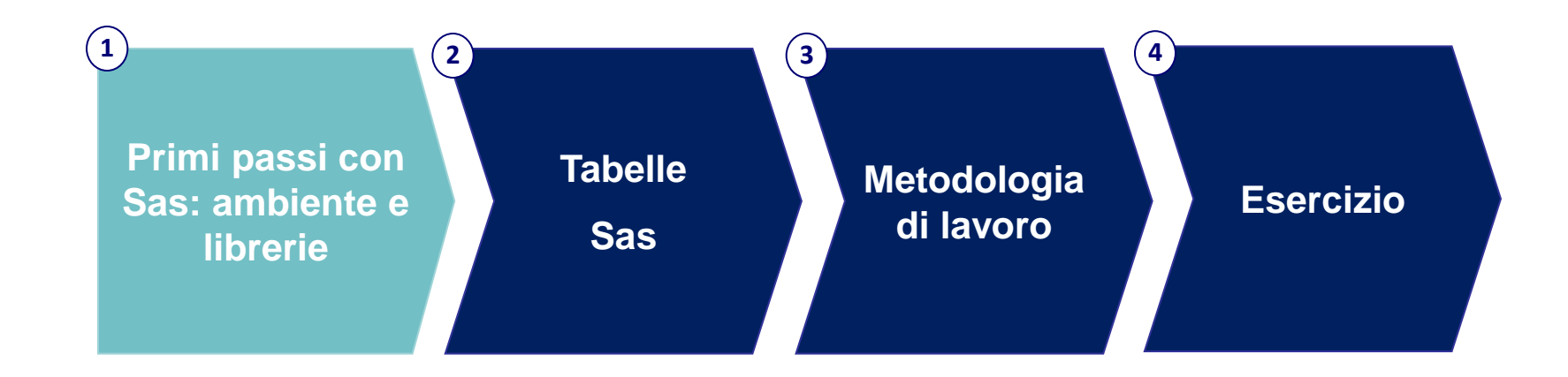

## SAS\BASE – Caratteristiche

#### SAS consente di

- $\checkmark$  gestire dati e informazioni sotto forma tabellare
- $\checkmark$  modificare o produrre nuovi dati tramite trasformazioni/funzioni
- $\checkmark$  analizzare i dati con procedure dedicate
- $\checkmark$  produrre tabulati di tipo standard o personalizzato per la presentazione dei risultati
- $\checkmark$  archiviare i dati prodotti e recuperarli successivamente

### SAS\BASE – Interfaccia

- Apertura della sessione: cliccare sull'icona SAS di Windows
- Il Display Manager System (DMS) è un'interfaccia semi-interattiva per utilizzare le applicazioni SAS, scrivere codice SAS ed eseguirlo. E' suddiviso in finestre:

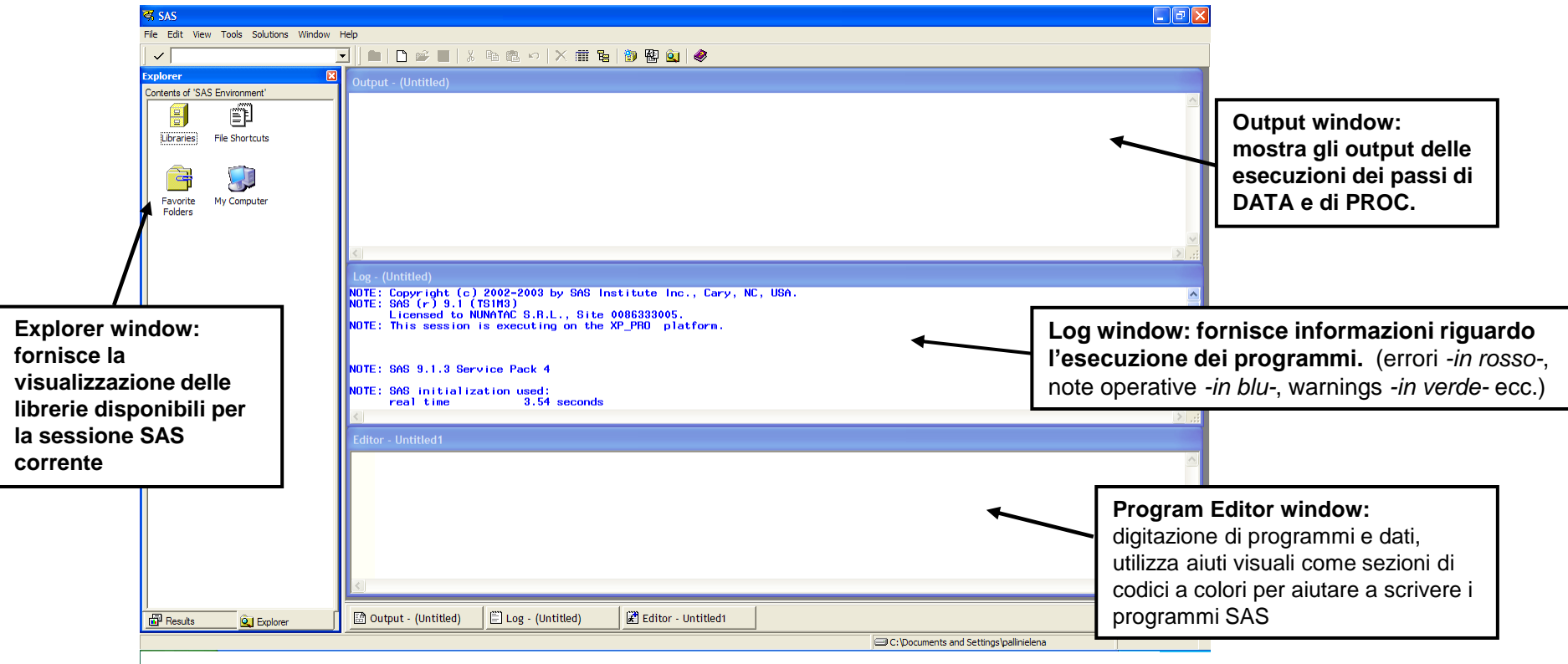

# SAS\BASE – Librerie (1/2)

SAS gestisce i file attraverso le librerie.

#### **Cos'è una libreria SAS:**

- spazio sul disco fisso individuato da un nome simbolico (si assegna un nome ad una cartella già esistente sul disco fisso)
- questo nome qualifica il nome del Data Set SAS (ogni tabella è contenuta in una libreria) $\rightarrow$ ogni tabella verrà richiamata nel codice SAS con un nome del tipo

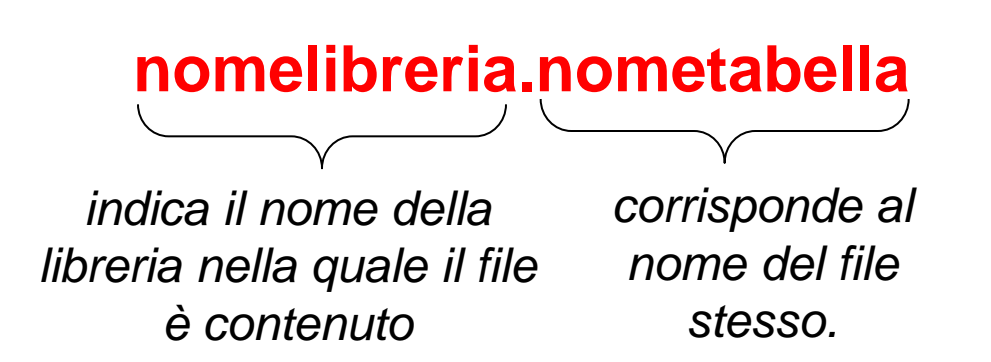

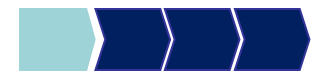

## SAS\BASE – Librerie (2/2)

Una libreria può essere:

- **temporanea**: ha nome simbolico WORK associato a uno spazio disco allocato da SAS all'inizio della sessione e disallocato alla fine. I Data Set creati nell'area WORK vengono eliminati alla chiusura della sessione di lavoro.
- **permanente**: ha nome simbolico scelto dall'utente e associato ad una cartella esistente sul disco. L'associazione è mantenuta per tutta la sessione.

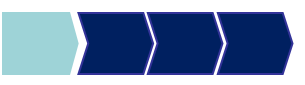

## Assegnazione di una libreria (1/3)

Una libreria viene assegnata scrivendo ed eseguendo un comando nella finestra di Editor chiamato *libname* che permette di associare al nome della libreria il percorso fisico che contiene i dati sul disco.

libname corso 'C:\documenti';

oppure….

## Assegnazione di una libreria (2/3)

Una libreria può essere assegnata anche cliccando sul tasto *"New Library"*, indicando il nome della libreria e il percorso.

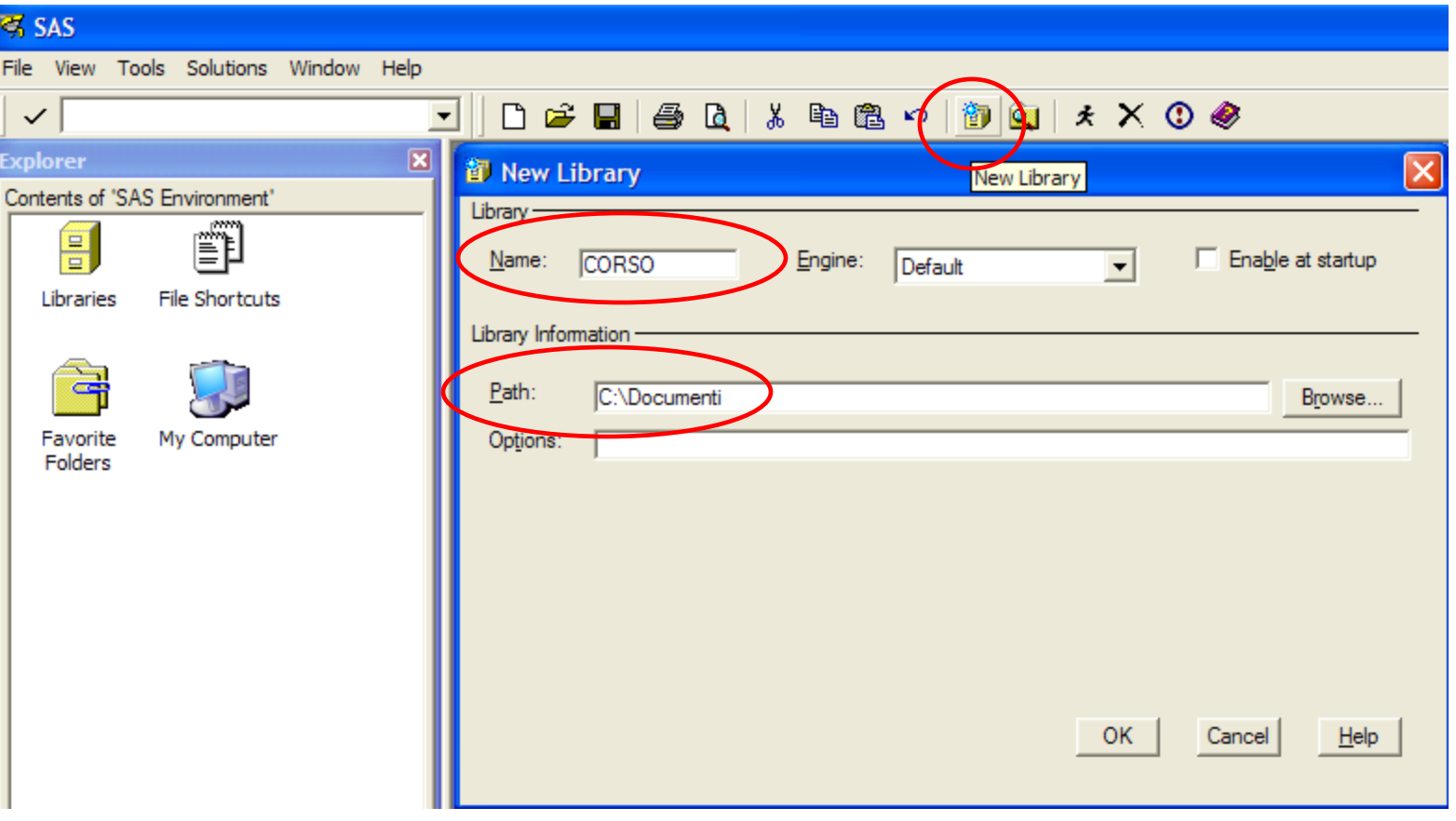

## Assegnazione di una libreria (3/3)

La finestra Explorer del Display Manager System fornisce la visualizzazione delle librerie (temporanee e permanenti) disponibili per la sessione SAS corrente.

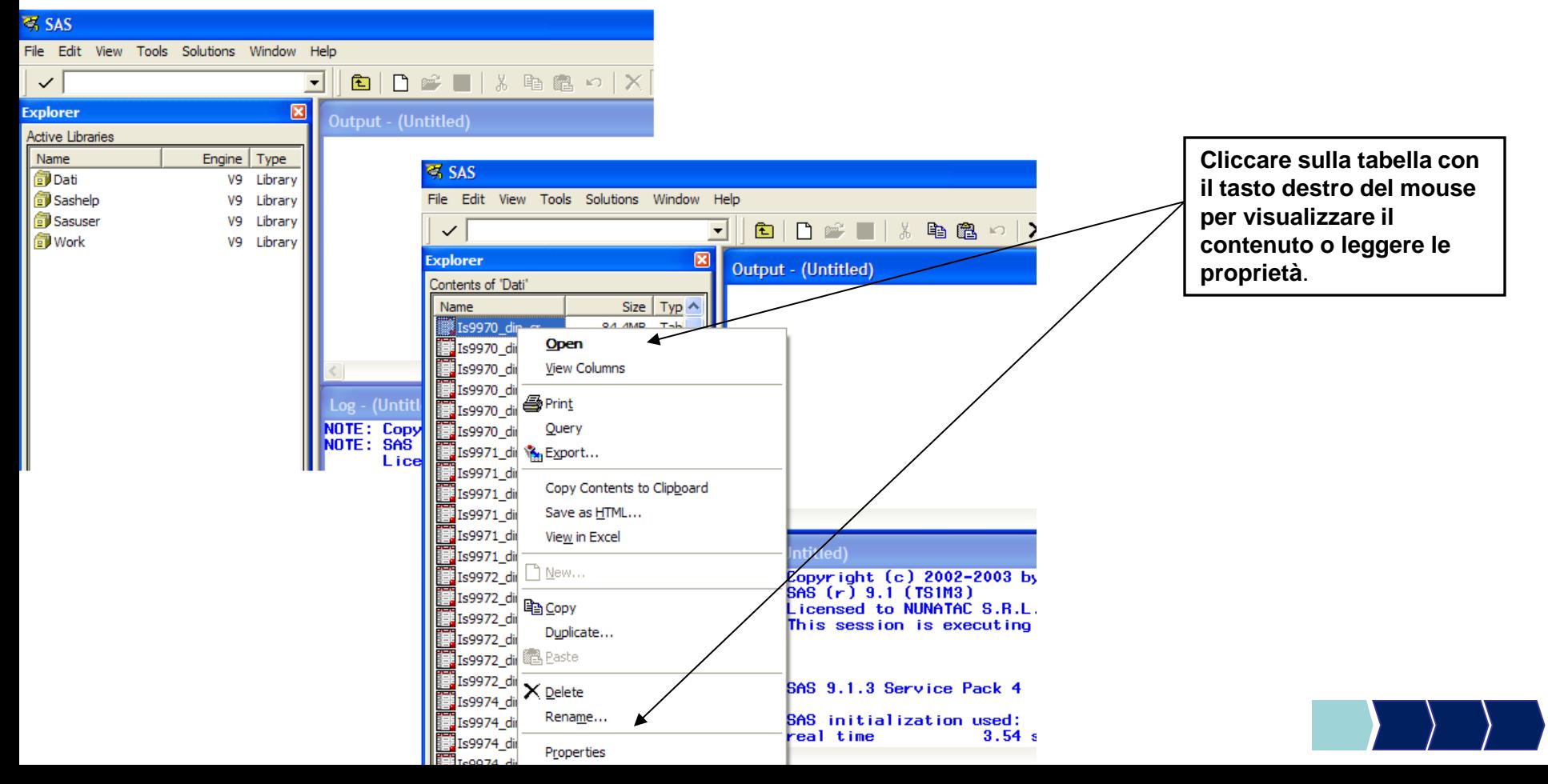

**Obiettivi di questa esercitazione**:

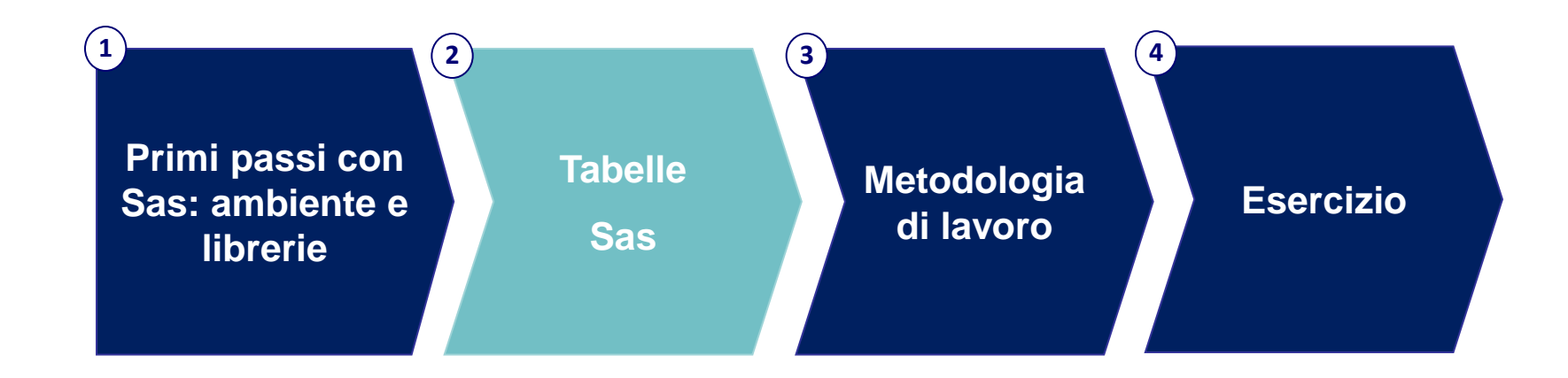

## SAS\BASE – Tabelle

In Windows, l'estensione dei Data Set SAS è **\*.sas7bdat**. Regole per i nomi tabelle in sas:

- 1. Possono essere composti da un minimo di un 1 carattere ad un massimo di 32
- 2. Possono essere alfanumerici (contenere sia numeri che lettere)
- 3. Possono contenere il simbolo \_ (*underscore*)
- 4. Devono iniziare sempre con una lettera alfabetica o con Name il simbolo
- 5. Non possono contenere spazi

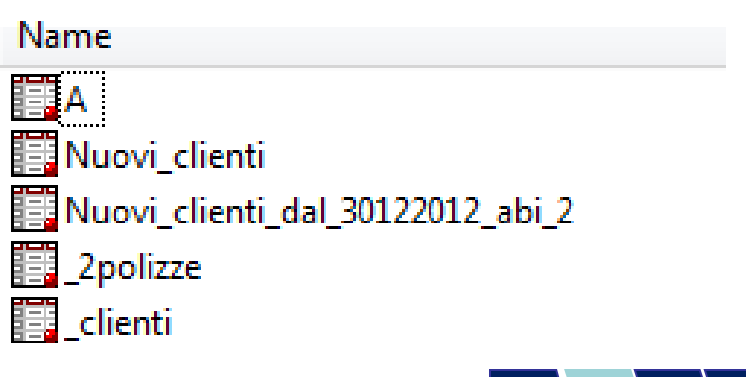

# SAS\BASE – Le variabili (1/3)

Regole per i nomi variabili in sas:

- 1. Possono essere composti da un minimo di un 1 carattere ad un massimo di 32
- 2. Possono essere alfanumerici (contenere sia numeri che lettere)
- 3. Possono contenere il simbolo \_ (*underscore*)
- 4. Devono iniziare sempre con una lettera alfabetica o con il simbolo
- 5. Non possono contenere spazi

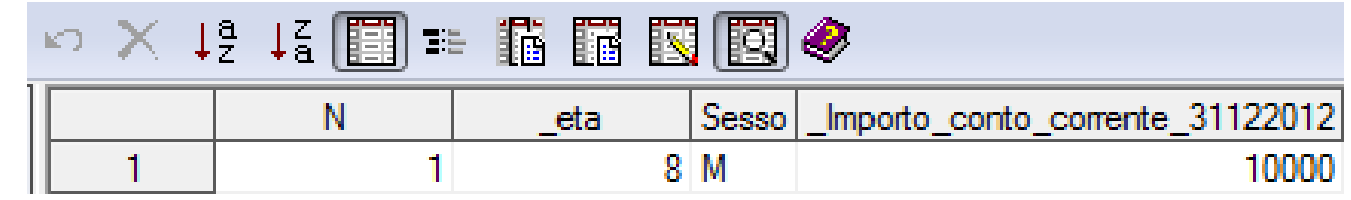

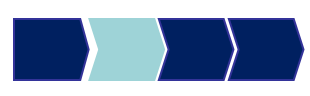

## SAS\BASE – Le variabili (2/3)

**Tipologia:** 

- Alfanumeriche: sulle quali è possibile procedere ad operazioni di confronto, ordinamento, concatenazione, selezione.
- *Numeriche*: sulle quali è possibile effettuare anche operazioni algebriche.

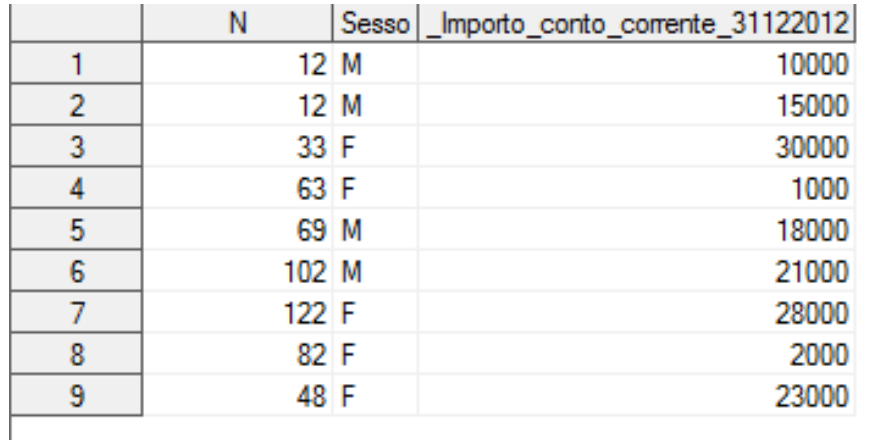

## SAS\BASE – Le variabili (3/3)

#### **Valori mancanti (missing) :**

SAS riconosce e gestisce autonomamente tale situazione e visualizza il dato mancante come un punto "." se la variabile è di tipo numerico, e come uno spazio " " se è di tipo alfanumerico.

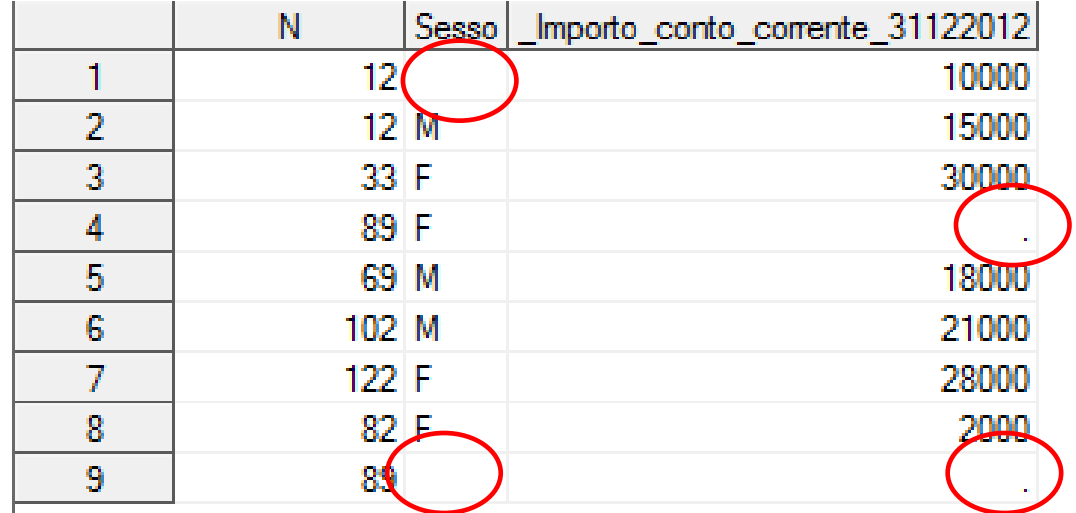

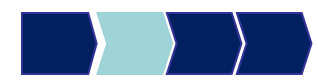

**Obiettivi di questa esercitazione**:

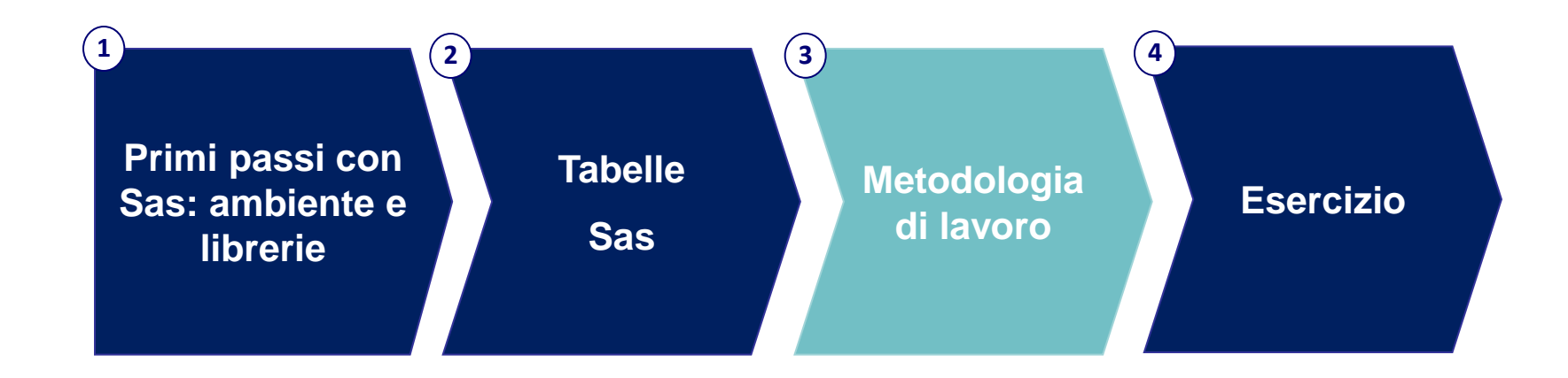

## Anteprima

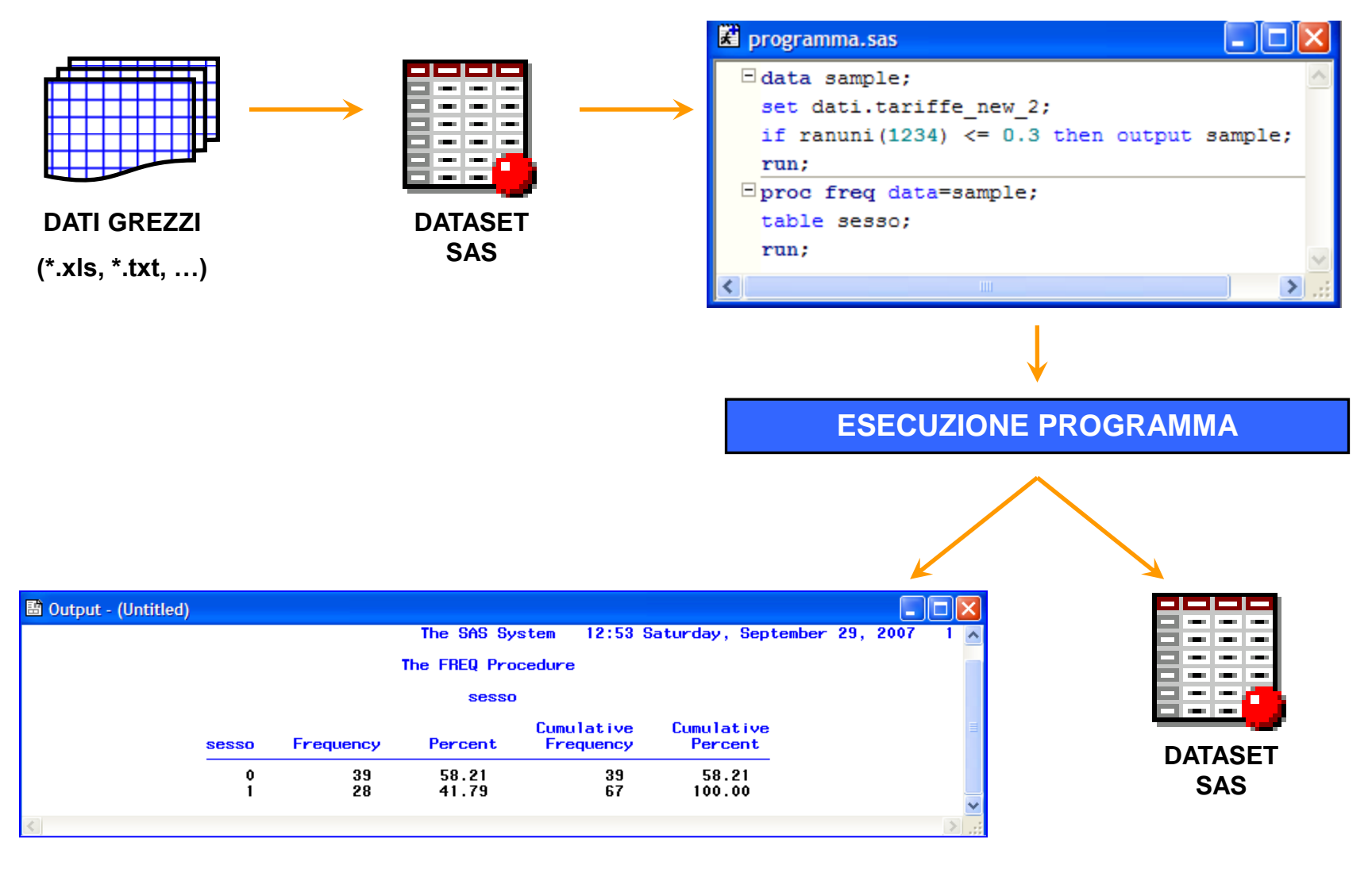

## Importazione File Esterno (1/2)

È possibile procedere all'importazione di un file tramite una semplice procedura guidata a cui si accede da menu. Si rivela molto utile e supporta l'importazione di numerose tipologie di file (.xls, .txt, …).

*Esempio: importazione di un file Excel denominato "c:\corso\prova.xls".* 

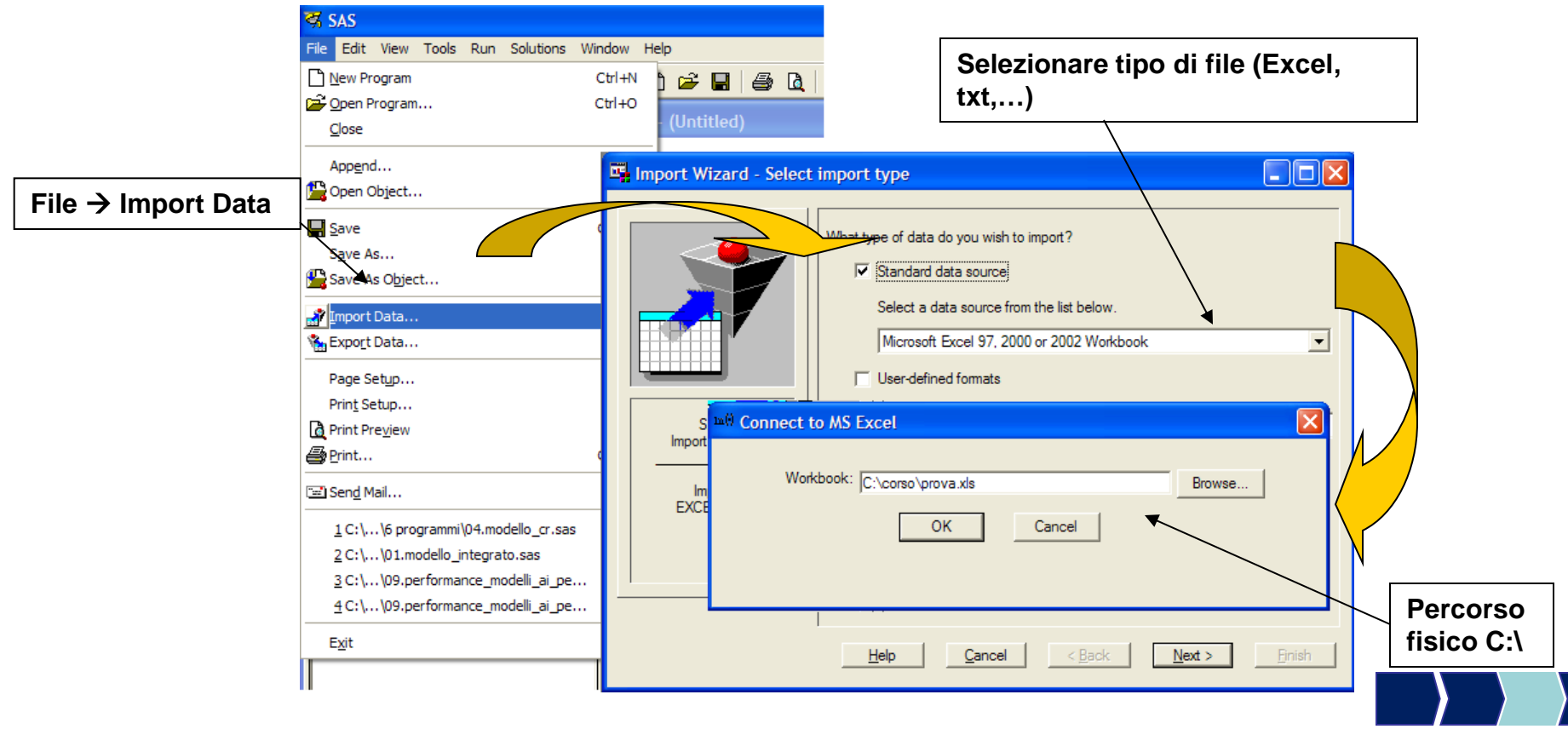

## Importazione File Esterno (1/2)

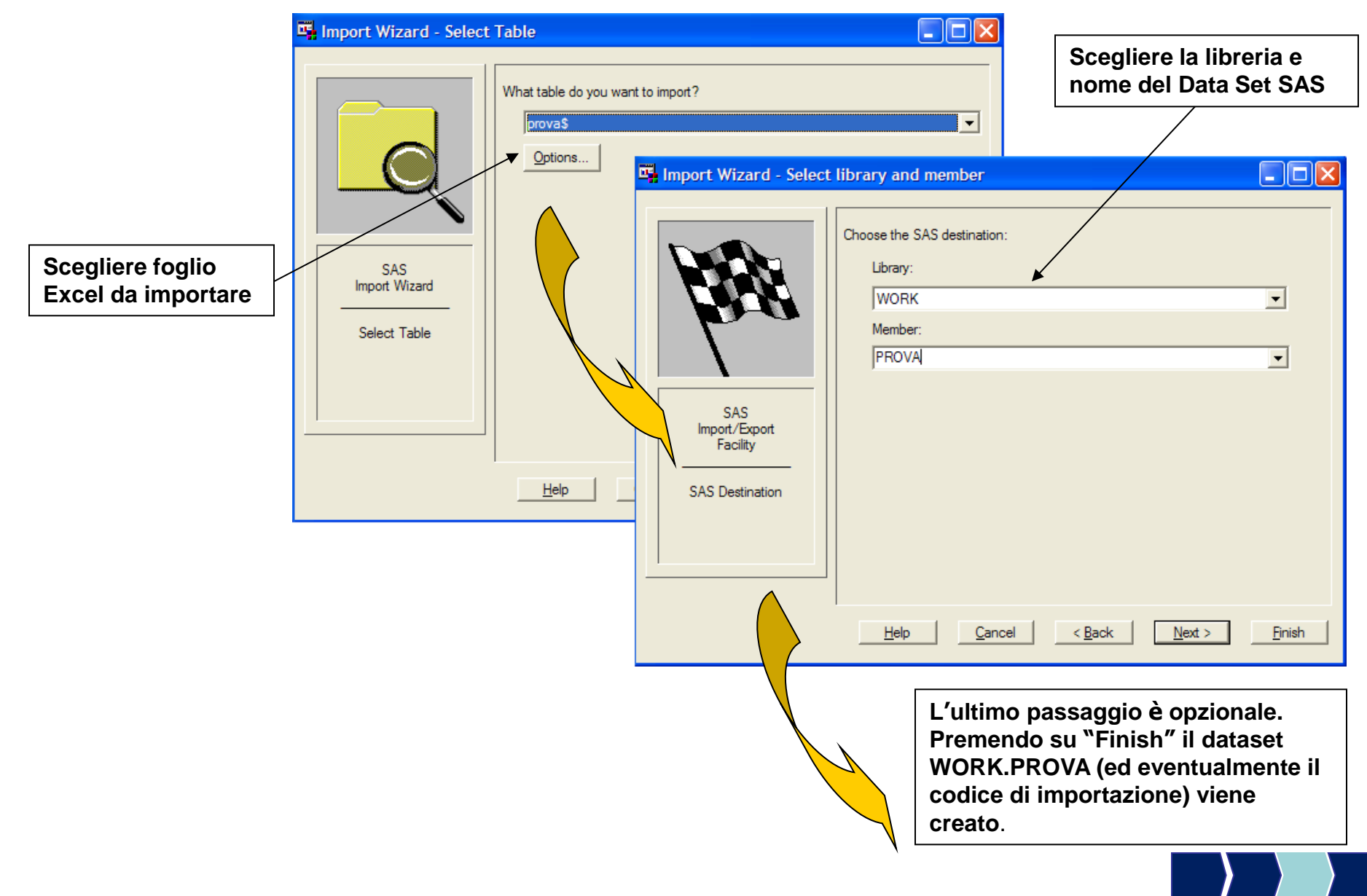

# SAS\BASE – Programmi (1/3)

Le istruzioni della sintassi SAS

- iniziano generalmente con una parola chiave che identifica l'operazione richiesta
- devono terminare con **;**
- possono estendersi su più linee del Program Editor
- se sono commenti si aprono con  $f^*$  e si chiudono con **\*/**

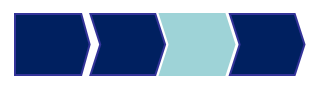

# SAS\BASE – Programmi (2/3)

I programmi SAS sono costituiti da due tipi di passi fondamentali:

Data Step: creare dataset SAS e modificarli (Inizia con l'istruzione DATA)

Proc Step: elaborare dataset SAS, generare prospetti grafici e report di sintesi eseguire analisi statistiche sui dati (Inizia con l'istruzione PROC)

I programmi SAS possono essere salvati (l'estensione è **\*.sas**) durante qualsiasi momento della sessione di lavoro, per poi essere richiamati, sottomessi o modificati in sessioni successive.

# SAS\BASE – Programmi (3/3)

L'esecuzione di un programma SAS avviene in tre step

- 1. creazione in SAS/importazione (ad es. da Excel) di una tabella contenente i dati
- 2. esecuzione di un codice SAS (ad es. una procedura) che agisce sulla tabella dei dati tramite il comando RUN
- 3. produzione di un output (ad es. statistiche di sintesi sui dati) come risultato del codice

## PROC CONTENTS – Sintassi generale

Procedura che consente di visualizzare informazioni relative alle variabili contenute nel dataset (nome, tipo, lunghezza…)

proc contents data = dataset; run;

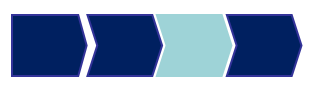

#### PROC CONTENTS: Esempio

#### **proc contents** data=corso.telefonia;

**run**;

#### The CONTENTS Procedure

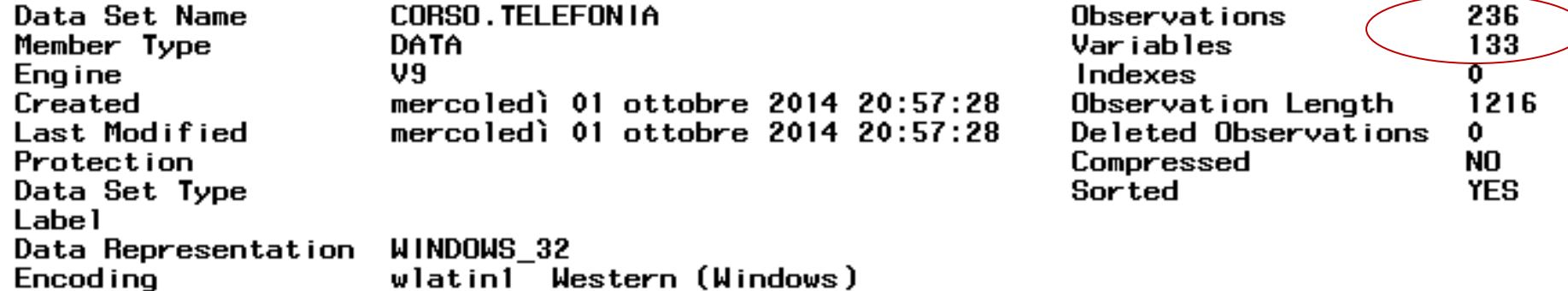

![](_page_28_Picture_5.jpeg)

#### PROC CONTENTS: Esempio

Alphabetic List of Variables and Attributes

![](_page_29_Picture_8.jpeg)

![](_page_29_Picture_3.jpeg)

## PROC step: Output 1/2

#### In Sas i risultati di un'analisi vengono visualizzati nella finestra 'Output'.

The FREQ Procedure

operatore

![](_page_30_Picture_64.jpeg)

Visualizzazione di default, output temporaneo.

Visualizzazione di Html, file che può essere salvato in una directory a scelta.

![](_page_30_Picture_65.jpeg)

![](_page_30_Picture_8.jpeg)

## PROC step: Output 2/2

![](_page_31_Picture_1.jpeg)

![](_page_31_Picture_2.jpeg)

Cancel

**OK** 

Browse...

 $|?||x$ 

#### PROC SORT – Sintassi generale

Procedura che consente di ordinare le osservazioni di un dataset secondo il contenuto di una variabile

proc sort data = dataset; by [descending] *variabile;* run;

Se viene specificata l'opzione DESCENDING, le osservazioni sono ordinate per valori decrescenti della variabile, altrimenti per valori crescenti.

![](_page_32_Picture_4.jpeg)

#### PROC SORT: Esempio

![](_page_33_Picture_23.jpeg)

![](_page_33_Picture_2.jpeg)

**proc sort** data=corso.telefonia;

by marca;

**run**;

![](_page_33_Picture_6.jpeg)

#### PROC SORT: Esempio

#### **proc sort** data=corso.telefonia;

by marca;

#### **run**;

![](_page_34_Figure_4.jpeg)

![](_page_34_Picture_23.jpeg)

![](_page_34_Picture_6.jpeg)

## Riepilogo

![](_page_35_Figure_1.jpeg)

**Obiettivi di questa esercitazione**:

![](_page_36_Figure_2.jpeg)

#### **Esercizi**

Il file Excel DENTI.XLS contiene dati sul consumo di dentifricio (di marca A e di marca B).

- 1. Allocare la libreria ESER1 (che punta alla cartella che contiene il file DENTI.XLS).
- 2. Importare in formato SAS la tabella Excel DENTI.XLS e chiamarla DENTI\_NEW.
- 3. Visualizzare le caratteristiche delle variabili tramite opportuna procedura:
	- Quante osservazioni contiene il dataset?
	- Quante variabili contiene il dataset?
	- Di che tipo è la variabile REGIONE?
- 4. Ordinare le osservazioni della tabella in senso decrescente per consumo totale di dentifricio (CONSTOT).